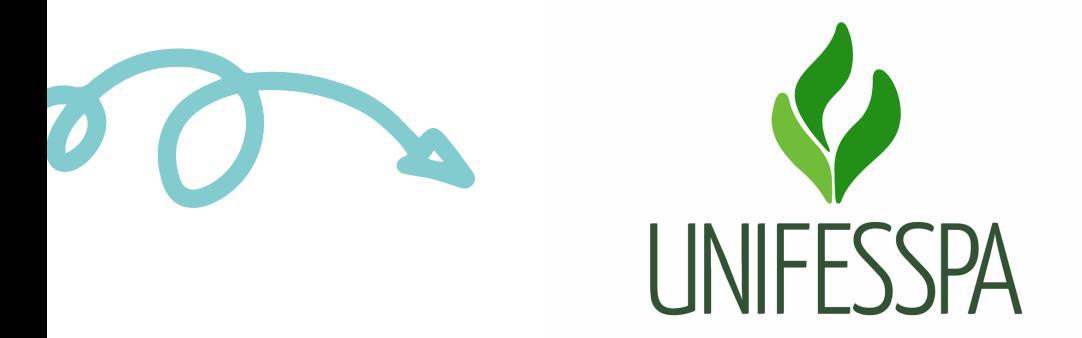

# M A N UAL DE PROCEDI M E N TOS (USO I N TER N O)

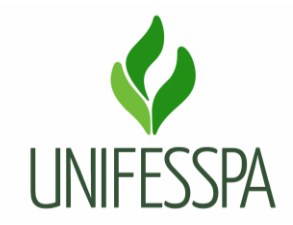

# **Manual de Procedimento (Uso Interno)**

# **1. PROCEDIMENTO – REALIZAR TRANSFERÊNCIA EX OFFÍCIO DA UNIFESSPA PARA OUTRA IES**

#### **1.1. OBJETIVO**

Objetiva atender ao disposto na legislação que assegura o direito de continuidade dos estudos de discentes que são servidores públicos federais ou seus dependentes, transferidos por necessidade do servico.

 Produto gerado é "Documentação para transferência ex- officio entregue", e após, discente transferido.

#### **Passo a passo para o interessado:**

O discente da Unifesspa que necessite ser transferido por necessidade do serviço e esteja amparado legalmente nas legislações que tratam da transferência ex- offício de servidores e seus dependentes, deverá primeiramente verificar junto a IES de destino quais os documentos que eles solicitam e procedimentos necessários a seguir, já que cada instituição tem suas particularidades.

1. Após ter ciência da documentação necessária, o discente pode obter por meio do Sistema Integrado de Gestão de Atividades Acadêmicas – SIGAA, aqueles que estejam disponíveis, e caso necessário solicitar para a sua faculdade os demais.

**Obs. 01:** verificar se seu histórico está com as informações de decreto de reconhecimento ou autorização de funcionamento do seu curso, e informações de regularidade do ENADE. Caso falte alguma informação, solicitar a inclusão da mesma.

**Obs. 02:** atentar-se para que não fique com vínculo ativo na Unifesspa, após seu processo ser analisado pela IES de destino e seu novo vínculo ser efetivamente concluído. Isso porque, seu vínculo ficará ativo enquanto seu processo de transferência estiver em processamento, já que não devemos cancela-ló, pois o que se transfere é justamente a "vaga". A IES de destino deverá notificar a Unifesspa acerca do seu ingresso, para então, ser realizada a baixa do seu vínculo.

2. Os documentos expedidos pelo SIGAA, como (histórico acadêmico, atestado de vínculo, comprovante de matrículas, etc), possuem autenticação eletrônica, e desta forma dispensa assisntura de servidor. No rodapé de cada documento, tem o código de verificação e o endereço para consulta de autenticidade, <http://sigaa.unifesspa.edu.br/sigaa/documentos>.

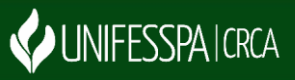

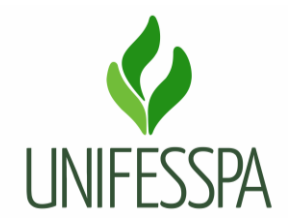

# **1.2. CONTROLES E INSTRUMENTOS NORMATIVOS (AMPARO LEGAL, LEIS, RESOLUÇÕES, NORMAS, PORTARIAS)**

- Lei 8.112/90- Estatuto dos servidores Civis Federais;
- Lei 9.394/96- Lei de Diretrizes e Bases da Educação;
- Lei 9.536/97- Regulamenta o parágrafo único do art. 49 da Lei nº 9.394/96;
- Lei 9.784/99- Regula o Processo Administrativo no Âmbito da Administração Pública Federal;
- Resolução n° 08, de 20 de maio de 2014 Regulamento de Graduação da Unifesspa (Artigo 109).

# **1.3. GLOSSÁRIO**

- CCR Corrdenadoria de Certificação e Registro;
- CRCA Centro de Registro e Controle Acadêmico;
- DIAC Divisão de Admissão e Cadastro;
- ENADE Exame Nacional;
- IES Instituição de Ensino Superior;
- SIGAA Sistema Integrado de Gestão de Atividades Acadêmicas;
- UNIFESSPA Universidade Federal do Sul e Sudeste do Pará.

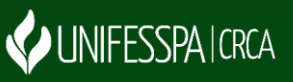

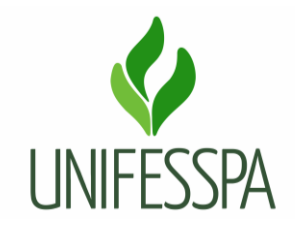

# **2. PROCEDIMENTO**

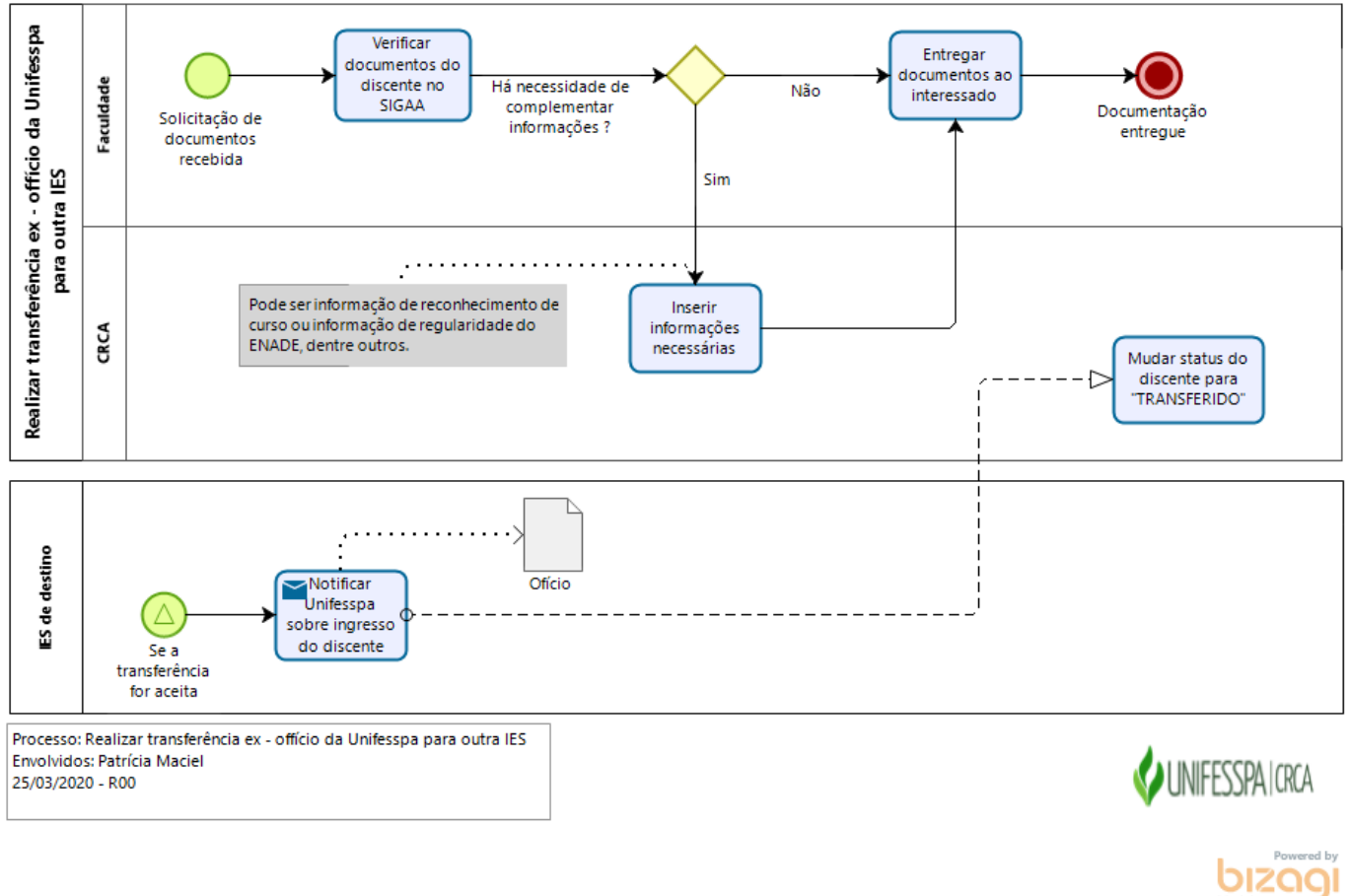

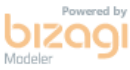

![](_page_3_Picture_5.jpeg)

![](_page_4_Picture_0.jpeg)

#### **2.1. ATIVIDADE – 01 VERIFICAR DOCUMENTOS DO DISCENTE**

Objetivo: verificar se as informações referente ao curso estão atualizadas e completas.

Responsável: Secretário de faculdade ou Coordenador de curso.

Descrição das tarefas: acessar o SIGAA, por meio do seu login e senha, e visualizar o histórico do discente, se estiver tudo certo, entregar para o discente os documentos solicitados. Caso necessite complementar alguma informação que o seu perfil não permita, enviar solicitação para o CRCA.

# **2.2. ATIVIDADE – 02 INSERIR INFORMAÇÕES NECESSÁRIAS**

Objetivo: complementar informações necessárias.

Responsável: CCR/CRCA e DIAC/CRCA.

Descrição das tarefas: será inserida informações necessárias por meio de acesso ao SIGAA, dependendo do tipo de informação, será atendida pela Coordenadoria de Certificação e Registro (no caso de assuntos de ENADE), e nos demais casos, será atendido pela Divisão de Admissão e Cadastro.

# **2.3. ATIVIDADE – 03 ENTREGAR DOCUMENTOS AO INTERESSADO**

Objetivo: atender solicitação do discente.

Responsável: Secretário de faculdade ou Coordenador de curso.

Descrição das tarefas: será fornecido ao discente os documentos via digital ou fisíco. Importante mencionar que os documentos expedidos pelo SIGAA, possuem autenticação eletrônica no rodapé da página, o que dispensa carimbo de servidores, para comprovar autenticidade.

# **OBSERVAÇÃO: MUDAR STATUS DO DISCENTE PARA "TRANSFERIDO"**

Objetivo: dar baixa de vínculo do discente do sistema da Unifesspa, para evitar problemas no quantitativo de discentes no CENSO anual, bem como evitar que ocorra duplicidade de vínculo do discente.

Responsável: DIAC/CRCA.

O servidor seguirá os seguintes passos: acessar o módulo SIGAA, no menu graduação – submenu matrículas e programas – opção programa – escolher a opção "cancelar programa" (inserir o nome do discente ou matrícula, clicar em buscar) clicar em selecionar discente (ícone  $\bullet$ ). Irá aparecer

![](_page_4_Picture_18.jpeg)

![](_page_5_Picture_0.jpeg)

outra tela, você informará os dados da saída, que nesse caso, serão: tipo escolher a opção (transferência Ex – offício), adicionar o ano - período de referência e no campo "observação", é importante informar que a transferência ocorreu Ex – offício e o nome da instituição de destino.

# **3. CONTROLE DE REVISÕES DO PROCEDIMENTO**

Não houve revisões até o momento.

![](_page_5_Picture_5.jpeg)